# **facebook**. Step by Step Guide

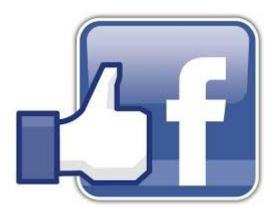

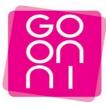

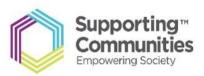

# To get started please make sure you have the following

-Active email address and password

-Strong internet connection

### Step 1

Click on the Start button and Launch Internet Explorer-Look for the

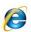

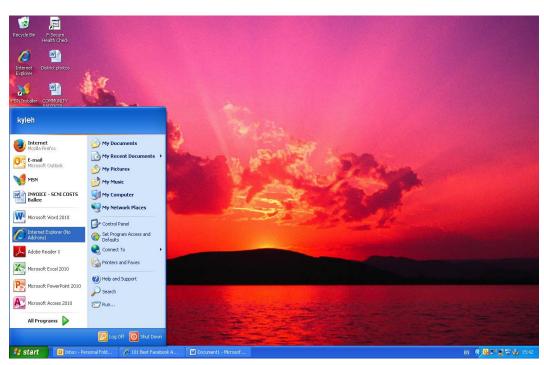

Supporting Communities Headquarters 34-36 Henry Street Ballymena BT42 3AH

**T:** 028 2564 5676 **F:** 028 2564 9729

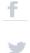

Type Facebook into search bar and click on Google Search

| +You Search Images Maps Play YouTube New | s Gmail More -                  | Sign in 🔅                           |
|------------------------------------------|---------------------------------|-------------------------------------|
|                                          | Coogle                          | f Facebook y Twitter                |
|                                          | Google Search I'm Feeling Lucky |                                     |
| Advertising Business About               |                                 | Privacy & Terms Settings Google.com |

### Step 3

Click on the First Link you see starting with <u>"Welcome to Facebook"</u>

| Google | Facebook                                                                                                    | Q                                                                                                    |
|--------|----------------------------------------------------------------------------------------------------|----------------------------------------------------------------------------------------------------|
|        | Web News Shopping Images Videos More ← Search tools                                                                                                    | f Facebook 🕑 Twitter 🔱-                                                                                                    |
|        | About 5,160,000,000 results (0.28 seconds)                                                                                                    |                                                                                                    |
|        | Cookies help us deliver our services. By using our services, you agree to our use of cookies.                                                                                                    | Facebook, Inc.                                                                                                    |
|        | Welcome to Facebook — Log in, sign up or learn more<br>https://en-gb.facebook.com/ ~<br>Facebook is a social utility that connects people with friends and others who work ,<br>study and live around them. People use Facebook to keep up with friends,                | Facebook is an online social networking service. Its name comes from a<br>colloquialism for the directory given to students at some American<br>universities. Wikipedia<br>Stock price: FB (NASDAQ) S68.44 +1.14 (+1.69%)<br>19 Feb 1050 GIT-5 - Disclamer |
|        | Facebook<br>Facebook shared a link 5 February.<br>Take a look back on<br>More results from facebook com »                                                                                                    | Founded: February 4, 2004, Cambridge, Massachusetts, United States<br>Headquarters: Menlo Park, CA, United States of America<br>CEO: Mark Zuckerberg                                                                                                    |
|        | News for Facebook                                                                                                    | Founders: Mark Zuckerberg, Dustin Moskovitz, Eduardo Saverin, Andrew<br>McCollum, Chris Hughes                                                                                                    |
|        | Girl 'is stoned to death by Syrian fundamentalists for having a<br>FACEBOOK account'<br>Daily Mail (blog) - 3 hours ago<br>The girl, named as Fatoum Al-Jassem, was reportedly sentenced to<br>death by a Shariar court in Al-Reqqa after it ruled having a<br>Facebook | Feedback                                                                                                    |
|        | Facebook: "We're still very bullish on Home we're prepared to give it time!<br>The Guardian - by Stuart Dredge - 51 minutes ago                                                                                                    |                                                                                                    |

Supporting Communities Headquarters 34-36 Henry Street Ballymena BT42 3AH

**T:** 028 2564 5676 **F:** 028 2564 9729

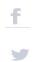

Enter all relevant Information into list below eg First name, last name, email address, when complete, the information should look like the completed example as shown on the second image.

| Wetweene to Facebook - Log in, sign up or learn more Facebook helps you connect and share with the people in your life. | 🦄 🔹 🔝 🐇 🖃 🖶 🕈 Page + Safety + Tools + 🔞 + 🎽                                                                                   |
|----------------------------------------------------------------------------------------------------|----------------------------------------------------------------------------------------------------|
| facebook                                                                                                    | Enal or Phone Password Log in Keep me logged in Forgotten your password?                                                      |
|                                                                                                    | Create an account<br>It's free and always will be.                                                                            |
|                                                                                                    | First Name                                                                                                    |
|                                                                                                    | Your email address                                                                                                    |
|                                                                                                    | Re-enter email address New Password                                                                                           |
|                                                                                                    | Birthday                                                                                                    |
|                                                                                                    | Day V Month Vear V Why do I need to provide my date of birth?                                                                 |
|                                                                                                    | ○ Female ○ Male                                                                                                    |
|                                                                                                    | By clicking Create an account, you agree to our Terms and that<br>you have read our Data Use Policy, including our Cooke Use. |
|                                                                                                    | Create an account                                                                                                    |

| Firefox T Welcome to Facebook — Log in, sign up +                                                                                                |                                                                                                    |
|----------------------------------------------------------------------------------------------------|----------------------------------------------------------------------------------------------------|
| A https://en-gb.facebook.com                                                                                                    | ☆ マ C 🚼 - Google 🔎 🐥 🏫 🖾 - I                                                                                                    |
| facebook                                                                                                    | Email or Phone Password Log in English Keep me logged in Forgotten your password?                                                                                                    |
| <section-header><section-header><text></text></section-header></section-header>                                                                  | Create an account   Its free and always will be.   digi   champ   stef-roisin@outlook.com   stef-roisin@outlook.com   stef-roisin@outlook.com   Bithday   i an i 1989 w Why do I need to provide my<br>date of bath?   i Female @ Male   Dyding Oreate an account, you agree to our Tems and thet<br>you have to be alse.   Create an account |
| English (UK) English (US) Cymraeg Español Português (Brasil) Français (France) Deutsch Italiano العربية हिन्<br>-                                | न्दे                                                                                                    |
| Mobile Find Friends Badges People Pages Places Apps Games Music<br>About Create Advert Create Page Developers Careers Privacy Cookies Terms Help |                                                                                                    |
| Facebook © 2014 · English (UK)                                                                                                    |                                                                                                    |

Supporting Communities Headquarters 34-36 Henry Street Ballymena BT42 3AH T: 028 2564 5676 F: 028 2564 9729

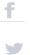

You can invite friends from your email address, this will send them a link to "Add you as a friend"you can also just Skip this step and manually look for people you may know at a later date.

| Find your friends            | +                                                                                                    |                                                                                                    |            |   |   | ð |
|------------------------------|----------------------------------------------------------------------------------------------------|----------------------------------------------------------------------------------------------------|------------|---|---|---|
| https://www.facebook.com/get | ttingstarted/?_req=5                                                                                                    | 🏫 🔻 😋 🔀 🖛 Google                                                                                                    | م          | + | 俞 | - |
| facebook                     |                                                                                                    | Digi Cham                                                                                                    | •   ≘≡   * |   |   |   |
|                              | Step 1<br>Find your firends     Step 2<br>Fill OutInfo     Step 3<br>Add Profile Pic       Add Profile Pic     Add Profile Pic       Many of your firends already on Facebook?       Many of your firends may diready be here. Searching your enail a       Image: Step 2<br>Your Email       Step 3<br>Many of your firends       Image: Step 2<br>Many of your firends       Image: Step 2<br>Many of your firends                                                                                                    | count is the fastest way taking your friends on Facebook. See how it works.<br>Find Friends<br>Find Friends<br>Skip this step |            |   |   |   |
| About Create Advert          | Pacebook stores your contact list for you so that we contact list for you so that we contact l | e can help you reach more people and connect friends. Learn more.                                                             |            |   |   |   |

### Step 6

Complete Information about yourself-you can also skip this step-However some find it useful, if you do complete information, click on the "Save and Continue button to save the information"

| Firefox T Fill Out Info | +                                                                                                    |                             |                |                                             |     | - đ <mark>- X</mark> |
|-------------------------|----------------------------------------------------------------------------------------------------|-----------------------------|----------------|---------------------------------------------|-----|----------------------|
| + A https://www.faceb   | book.com/gettingstarted/?step=classmat                                                                                                    | es_coworkers                |                | C ⊂ C Soogle                                | ₽ ♦ | ^ ₪ - 🚮              |
| facebo                  | A https://www.facebook.com/getingstarted/Steps_classmates_coworkers   Facebook     Step 1   Fill in your Fredie info   Fill in your Profile info   The molecure information will help you find your friends on Facebook.   Secondary School   High School Hugh School Aname   College / University   College / University | 🚺 Digi Cl                   | hamp 🔒 🛪       | · · · · · · · · · · · · · · · · · · ·       |     |                      |
|                         |                                                                                                    |                             |                |                                             |     |                      |
|                         |                                                                                                    |                             |                |                                             |     |                      |
|                         |                                                                                                    |                             |                |                                             |     |                      |
|                         | Secondary School                                                                                                    | High School Name            | @ <del>-</del> |                                             |     |                      |
|                         | College/University                                                                                                    | College or University Name  | @ <del>~</del> | A A A A A A A A A A A A A A A A A A A       |     |                      |
|                         | Employer                                                                                                    | Company Name                |                | ¥                                           |     |                      |
|                         |                                                                                                    |                             |                |                                             |     |                      |
|                         | Hometown                                                                                                    | Hometown                    | @ <del>•</del> |                                             |     |                      |
|                         | <ul> <li>€ Back</li> </ul>                                                                                                    |                             |                | Skip Save & Continue                        |     |                      |
|                         |                                                                                                    |                             |                | tes and coworkers.                          |     |                      |
| About Cre               | eate Advert Create Page Developers                                                                                                    | Careers Privacy Cookies Ter | ms Help        |                                             |     |                      |
| Facebook © 2            | 2014 · English (UK)                                                                                                    |                             |                |                                             |     |                      |
| Headquarters            | F                                                                                                    |                             |                | pportingcommunities.opportingcommunities.op |     |                      |
|                         |                                                                                                    |                             |                |                                             | y   | <b>y</b>             |

Uploading a Profile Picture-Click on Upload Photo - You must already have a picture on your computer or on an external device such as a USB pen.

| Firefox  Add Profile Pic | +                                                                                                    |                                                                          |                    |
|--------------------------|----------------------------------------------------------------------------------------------------|--------------------------------------------------------------------------|--------------------|
| A https://www.facebo     | ok.com/gettingstarted/?step=upload_profile_pic                                                                 | 🟠 🔻 🤁 🔀 🕶 Google                                                         | 오 🖡 🏠 🖸 🖬          |
| faceboo                  | sk                                                                                                    |                                                                          | Digi Champ   🔐   🛠 |
|                          |                                                                                                    |                                                                          |                    |
|                          | Step 1         Step 2         Step 3           Find your friends         Fill Out Info         Add Profile Pic |                                                                          |                    |
|                          | Set your profile picture                                                                                       |                                                                          |                    |
|                          |                                                                                                    | Upload a photo<br>From your computer<br>Take a photo<br>With your webcam |                    |
|                          | 4 Back                                                                                                    | Skip - Save & Continue                                                   |                    |
|                          | Profile pictures and cover photos are public. You can c                                                        | ontrol the audience for other photos you upload to Facebook.             |                    |
| About Crea               | te Advert Create Page Developers Careers Privacy Cookies Te                                                    | rms Help                                                                 |                    |
| Facebook © 20            | 114 · English (UK)                                                                                             |                                                                          |                    |
|                          |                                                                                                    |                                                                          |                    |
|                          |                                                                                                    |                                                                          |                    |

### Step 8

Click On Browse-This will locate the picture you want...

| Firefox * Add Profile Pic                        | +                                                                                                    |                                                   |                 |            |     |
|--------------------------------------------------|----------------------------------------------------------------------------------------------------|---------------------------------------------------|-----------------|------------|-----|
| ( A https://www.facebook.com/g                   | tingstarted/?step=upload_profile_pic                                                                                                    | ☆ ▼ C                                             | 8 - Google      | ₽ ♣        | ♠ 🖸 |
| facebook                                         |                                                                                                    |                                                   | 💭 Digi Cha      | mp   🖴   🋠 |     |
|                                                  | Step 1<br>Find your friends Fill Out Info                                                                                                    |                                                   |                 |            |     |
|                                                  | Set your profile<br>Windows and the set of the set of the | where the picture and that is close not<br>Cancel |                 |            |     |
|                                                  | *Back Profile pictures and cover photos are public. You can control the pictures and cover photos are public.                                                                                                    | With your webcam                                  | Save & Continue |            |     |
| About Create Advert<br>Facebook © 2014 · English | Create Page Developers Careers Privacy Cookies Terms H                                                                                                    | eb                                                |                 |            |     |
|                                                  |                                                                                                    |                                                   |                 |            |     |

Supporting Communities Headquarters 34-36 Henry Street Ballymena BT42 3AH T: 028 2564 5676F: 028 2564 9729

info@supportingcommunities.org www.supportingcommunities.org

f

You must specify whether your picture is in your laptop/computer-this will be under usually be "My Documents and Pictures" or is in on an external device so you must click on "My Computer and select the external device" Please see below, my picture is located on my USB Pen-Named Dig Inclusion.

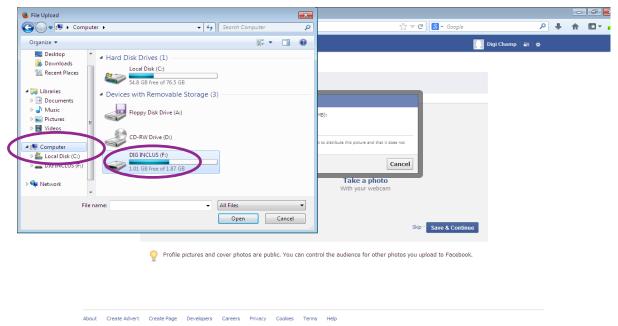

### Facebook © 2014 · English (UK)

### Step 10

I have located the picture that I wish to use and then **Double click** on this picture to upload it to Facebook as My Profile Picture.

|                                                                                                    | File Upload     |                                        |                          | ×                 |                                                           |                  |
|----------------------------------------------------------------------------------------------------|-----------------|----------------------------------------|--------------------------|-------------------|-----------------------------------------------------------|------------------|
| Desktop Numer upges tributes, jørd, RGB Norder, RGB Norder, RGB </th <th>🗸 🗢 📕 🗸 Digit</th> <th>al C 🕨 GO ON NI logos characters 🔷 👻</th> <th>← Search GO ON NI log</th> <th>os charac 🔎</th> <th>☆ マ C Soogle</th> <th>₽ 🖡 🏠 🖾</th>                                                                                                    | 🗸 🗢 📕 🗸 Digit   | al C 🕨 GO ON NI logos characters 🔷 👻   | ← Search GO ON NI log    | os charac 🔎       | ☆ マ C Soogle                                              | ₽ 🖡 🏠 🖾          |
| A for the Advert Transmission of the procession of the procesion of the procession of the procession of the processio | Organize 👻 New  | folder                                 | III -                    |                   |                                                           | Digi Champ 🛛 🖴 🔆 |
| Appletent Places                                                                                                    |                 | ^ Name                                 | Date modified            | Туре 🔺            | _                                                         |                  |
| Recent Placer          if Age_attributes_gint_RGB         if 005/2011 1944         // FEG imag         if age_attributes_gint_RGB SCNI 005/2011 1944         // FEG imag         if age_attributes_gint_RGB SCNI 005/2012 12.632         // FEG imag         if age_attributes_gint_RGB SCNI 005/2012 12.632         // FEG imag         if age_attributes_gint_RGB scni 005/2012 12.632         // FEG imag         if age_attributes_gint_RGB scni 005/2012 12.632         // FEG imag         if age_attributes_gint_RGB scni 005/2012 194         // FEG imag         if age_attributes_gint_RGB scni 005/2012 16.632         // Fig imag         if age_attributes_gint_RGB scni 005/2012 16.632         // Fig imag         if age_attributes_gint_RGB scni 005/2012 16.632         // Fig imag         if age_attributes_gint_RGB scni 005/2012 16.632         // Fig imag         if age_attributes_gint_RGB scni 005/2012 16.632         // Fig imag         if age_attributescni 005/2012                                             |                 | Age attributes boy RGB                 | 10/05/2011 19:04         | JPEG ima          |                                                           |                  |
| We was       Image: Character, RGB SCN 1000       1005/20111904       JPEG image         Pictures       Bais: Character, RGB SCN 1000       2001/20121321       JPEG image         Video       Bais: Character, RGB SCN 1000/20111904       JPEG image       Image: Character, RGB SCN 1000/20111904       JPEG image         Video       Bais: Character, RGB SCN 1000/20111904       JPEG image       Image: Character, RGB SCN 1000/20111904       JPEG image         Interview       Image: Character, RGB SCN 1000/20111904       JPEG image       Image: Character, RGB SCN 1000/20111904       JPEG image         Interview       Image: Character, RGB       Image: Character, RGB SCN 1000/20111904       JPEG image       Image: Character, RGB SCN 1000/2011904       JPEG image         Interview       Image: Character, RGB       Image: Character, RGB       Image: Character, RGB       Image: Character, RGB SCN 1000/2011904       JPEG image         Interview       Image: Character, RGB       Image: Character, RGB       Image: Character, RGB       Image: Character, RGB       Image: Character, RGB         Interview       Image: Character, RGB       Image: Character, RGB       Image: Character, RGB       Image: Character, RGB       Image: Character, RGB         Interview       Image: Character, RGB       Image: Character, RGB       Image: Character, RGB       Image: Character, RGB       Image: Charact                                                                                                    | 🔛 Recent Places |                                        | 10/05/2011 19:04         | JPEG ima 😑        |                                                           |                  |
| Wides       Picturest       Basic,character,RBS SNI logo       1000/2011 1944       Picturest         Picturest       Basic,character,RBS SNI       000/2012 123.3       Picturest         Picturest       GigitalChamp2 SCNI       000/2012 123.4       Picturest         Old ONCLUS (F)       Bisic,character,RBS SNI       000/2012 123.2       Picturest         Bisic,character,RBS SNI       000/2012 123.2       Picturest       Image: State State Stat                                                                                                    |                 | Age_attributes_grandad_RGB             | 10/05/2011 19:04         | JPEG ima          |                                                           |                  |
| Music       File Basic, character, RGB SCNI       000/201211217       JPEG image         Videos       File Dasic, character, RGB SCNI       000/20121324       JPEG image         Computer       Gigital Champ2 SCNI       000/2011304       JPEG image         Did INCLUS (F)       Solor       Solor       Solor         Network       File name:       digital Champ2 SCNI       000/20121262       JPEG image         Did INCLUS (F)       Solor       Solor       Solor       Cancel         Videos       File name:       digital Champ2 SCNI       000/20121632       JPEG image         Did INCLUS (F)       Solor       Solor       Solor       Cancel         Videos       Test advises due advises and the pictures and cover photos are public. You can control the audience for other photos you upload to Facebook.                                                                                                    |                 | Age_attributes_nan_RGB                 | 10/05/2011 19:04         | JPEG ima          |                                                           |                  |
| P Petures       Image: character; RSB 1000/2012 13.17       jet in mage: mage: character; RSB 1000/2012 13.26       jet in mage: mage: character; RSB 1000/2012 13.26       jet in mage: mage: character; RSB 1000/2012 13.26       jet in mage: mage: m                                                                          |                 | Basic_character_RGB SCNI logo          | 27/03/2012 15:08         | JPEG ima          |                                                           |                  |
| Wides       I 0005/2011 1904       JPEG image         I Constructor, Ross       I 0005/2011 1904       JPEG image         I Constructor, Ross       I 0005/2011 1904       JPEG image         I Constructor, Ross       I 0005/2011 1904       JPEG image         I Constructor, Ross       I 0005/2011 1904       JPEG image         I Constructor, Ross       I 0005/2011 1904       JPEG image         I Constructor, Ross       I 0005/2011 1904       JPEG image         I Constructor, Ross       I 0005/2011 1904       JPEG image         I Constructor, Ross       I Inite       I Inite         I Constructor, Ross       I Inite       I Inite         I Constructor, Ross       I Inite       I Inite         I Constructor, Ross       I Inite       I Inite         I Constructor, Ross       I Inite       I Inite         I Constructor, Ross       I Inite       I Inite         I Constructor, Ross       I Inite       I Inite         I Constructor, Ross       I Inite       I Inite         I Constructor, Ross       I Inite       I Inite         I Constructor, Ross       I Inite       I Inite         I Constructor, Ross       I Inite       I Inite         I Conste Advert       Pe                                                                                                    |                 | Basic_character_RGB SCNI               | 06/01/2012 12:17         | JPEG ima          | MB):                                                      |                  |
| Computer       00001/2012 139.0 JPEG imag         Local Disk (c)       00001/2012 190.0 JPEG imag         Computer       00001/2012 190.0 JPEG imag         Computer       00001/2012 190.0 JPEG imag         Computer       00001/2012 190.0 JPEG imag         Computer       00001/2012 190.0 JPEG imag         Computer       00001/2012 190.0 JPEG imag         Computer       00001/2012 100.0 JPEG imag         Size 104 KB       00001/2012 100.0 JPEG imag         File name:       digitalChamp2 SCNI         Open       Cancel         Vith your vebcam         Size 104 KB       Open         Open       Cancel         Vith your vebcam         Size 104 KB       Open         Open       Cancel         Vith your vebcam         Size 104 KB       Open         Open       Cancel         Vith your vebcam         Size       Size Continue                                                                                                    |                 | E Basic_character_RGB                  | 10/05/2011 19:04         | JPEG ima          |                                                           |                  |
| Create Advert       Create Page       Developers       Carces       Prior         About       Create Advert       Create Page       Developers       Carces       Prior                                                                                                    | T videos        | Chat_accessory_RGB SCNI                | 06/01/2012 13:26         | JPEG ima          |                                                           |                  |
| L cat Disk (C)       Image: State State Stat                                      |                 | Chattannin, DCD                        | 10/05/2011 19:04         | JPEG ima          | t to distribute this picture and that it does not         |                  |
| Did INCLUS (F)       0 digital (hamp2 SCM       0 solut 2012 1632       IPE image         Did INCLUS (F)       0 solut 2012 1632       Image       Image         Network       Did Inclus (F)       Solut 2012 1632       Image         File name:       digital (hamp2 SCM       Image       Image         Open       Cancel       With your webcam         Solut 2012 1632       Image       Solut 2012 1632         Profile pictures and cover photos are public. You can control the audience for other photos you upload to Facebook.         About       Create Advert       Create Page       Developers       Cancel         Multi Pice       Profile pictures and cover photos are public. You can control the audience for other photos you upload to Facebook.                                                                                                    |                 | 📄 digitalChamp                         | 10/05/2011 19:04         | JPEG ima          |                                                           |                  |
| Bit Network       Disch Store         File name:       digital Champ2 SCNI         Bit Network       Determodified: 05/01/2012 16:32         File name:       digital Champ2 SCNI         Open       Cancel         Sko       Save & Continue                                                                                                    |                 | 📄 digitalChamp2 SCNI                   | 05/01/2012 16:32         | JPEG ima          | Cancel                                                    |                  |
| Wetwork       Userial continuences       Date modified: 05/01/201216:32 + With your Webcam         File name: digitalChamp2 SCNI       Image: Cancel and the second and the second and the secon                                                                                  | BIG INCLUS (FI) | landigitalChamp2                       |                          | JPEG Imp          | culleel                                                   |                  |
| File name: digitalChamp2 SCNI       All Files         Open       Cancel         Sko       Save & Continue                                                                                                    | Gen Martina da  | DS_Store                               |                          | 001016-00         | Take a photo                                              |                  |
| Open       Cancel         Skip · Save & Continue         Profile pictures and cover photos are public. You can control the audience for other photos you upload to Facebook.         About Create Advert Create Page Developers Careers Privacy Cookies Terms Help                                                                                                    | Network         | T d Entertainment accessor, PGP        | Date modified: 05/01/    | 2012 10:52        | With your webcam                                          |                  |
| Open       Cancel         Skip · Save & Continue         Profile pictures and cover photos are public. You can control the audience for other photos you upload to Facebook.         About Create Advert Create Page Developers Careers Privacy Cookies Terms Help                                                                                                    |                 |                                        |                          |                   |                                                           |                  |
| Skip : Save & Continue      Profile pictures and cover photos are public. You can control the audience for other photos you upload to Facebook.      About Create Advert Create Page Developers Careers Privacy Cookies Terms Help                                                                                                    | F               | ile name: digitalChamp2 SCNI           | ✓ All Files              | •                 |                                                           |                  |
| Profile pictures and cover photos are public. You can control the audience for other photos you upload to Facebook. About Create Advert Create Page Developers Careers Privacy Cookies Terms Help                                                                                                    |                 |                                        | Open                     | Cancel            |                                                           |                  |
| About Create Advert Create Page Developers Careers Privacy Cookies Terms Help                                                                                                    |                 |                                        |                          |                   | Skip ' Save & Continue                                    |                  |
| About Create Advert Create Page Developers Careers Privacy Cookies Terms Help                                                                                                    |                 |                                        |                          |                   |                                                           |                  |
| About Create Advert Create Page Developers Careers Privacy Cookies Terms Help                                                                                                    |                 |                                        |                          |                   |                                                           |                  |
|                                                                                                    |                 | Profile pictures                       | and cover photos are pub | lic. You can cont | rol the audience for other photos you upload to Facebook. |                  |
|                                                                                                    |                 | <b>T</b>                               |                          |                   |                                                           |                  |
|                                                                                                    |                 |                                        |                          |                   |                                                           |                  |
|                                                                                                    |                 |                                        |                          |                   |                                                           |                  |
|                                                                                                    |                 |                                        |                          |                   |                                                           |                  |
|                                                                                                    |                 |                                        |                          |                   |                                                           |                  |
|                                                                                                    |                 |                                        |                          |                   |                                                           |                  |
| Facebook (© 2014 · English (JK)                                                                                                    | A               | About Create Advert Create Page Develo | pers Careers Privacy     | Cookies Terms     | Help                                                      |                  |
|                                                                                                    | F               | Facebook © 2014 · English (UK)         |                          |                   |                                                           |                  |
|                                                                                                    |                 |                                        |                          |                   |                                                           |                  |
|                                                                                                    |                 |                                        |                          |                   |                                                           |                  |

Supporting Communities Headquarters 34-36 Henry Street Ballymena BT42 3AH T: 028 2564 5676F: 028 2564 9729

info@supportingcommunities.org www.supportingcommunities.org

f

Wait for picture to upload...

|                                                                                                    | stebuaue   ≡=   <del>M</del> | ^  |
|----------------------------------------------------------------------------------------------------|------------------------------|----|
| Step 1         Step 2         Step 3           Find your friends         Fill Out Info         Add Profile Pic      |                              |    |
| Set your profile picture                                                                                            |                              | 11 |
| Kead: Skp - Save & Continue                                                                                         |                              |    |
| Profile pictures and cover photos are public. You can control the audience for other photos you upload to Facebook. |                              | >  |

## Step 12

Picture has now uploaded-Click on Save and Continue

| Firefox Add Profile Pic                | +                                |                                   |                                        |                                        |                  |            |         |
|----------------------------------------|----------------------------------|-----------------------------------|----------------------------------------|----------------------------------------|------------------|------------|---------|
| + P H https://www.facebook.com/ge      | ettingstarted/?step=upload_pro   | file_pic                          |                                        | ☆ ▼ C Sociel                           | ٩                | <b>↓</b> ∧ | E3 - 11 |
| facebook                               |                                  |                                   |                                        | 94                                     | Digi Champ 🔐 💥   |            | ^       |
|                                        |                                  |                                   |                                        |                                        |                  |            |         |
|                                        |                                  |                                   | `                                      | $\backslash$                           |                  |            |         |
|                                        | Step 1<br>Find your friends Step | 2 Step 3<br>Info Add Profile Pic  |                                        | $\mathbf{A}$                           |                  |            |         |
|                                        | Set your profile pict            |                                   | Upload a phot<br>From your comput      |                                        |                  |            |         |
|                                        |                                  | Remove Your Picture               | OR<br>Take a photo<br>With your webcan |                                        |                  |            |         |
|                                        | 4 Back                           |                                   |                                        | Save & Continue                        | $\triangleright$ |            |         |
|                                        | Profile pictures and c           | over photos are public. You can c | ontrol the audience for other p        | photos you upload to Facebook.         |                  |            |         |
| About Create Advert                    | Create Page Developers           | Careers Privacy Cookies Te        | rms Help                               |                                        |                  |            |         |
|                                        |                                  | curcus invacy coones re           | inter i hap                            |                                        |                  |            |         |
| Facebook © 2014 · English              | (uid                             |                                   |                                        |                                        |                  |            |         |
|                                        |                                  |                                   |                                        |                                        |                  |            |         |
| Supporting Communities<br>Headquarters |                                  | 028 2564 5676<br>028 2564 9729    |                                        | portingcommunitie<br>portingcommunitie |                  | F          |         |

Headquarters 34-36 Henry Street Ballymena BT42 3AH

Y

**Re Enter Your password** for security reasons-they will also send a code to your **email** so it would be useful to have this open at the same time.

| Facebook     Facebook     A https://www.facebook                                                                                                    | +                 |                                                                                                    |                                                                                                 | 습 ㅋ 🗙 🛛 🔂 - Googl        | ام                             | + | <b>^</b> | ()<br>()<br>()<br>()<br>() |  |
|----------------------------------------------------------------------------------------------------|-------------------|----------------------------------------------------------------------------------------------------|-------------------------------------------------------------------------------------------------|--------------------------|--------------------------------|---|----------|----------------------------|--|
| 🖾 Digi, go to stef-roising                                                                                                    |                   | complete the sign-u                                                                                                    | p process. To t                                                                                 |                          | r code: • Change email address |   |          |                            |  |
| Sacebook 💵 🐖 🤅                                                                                                    | Search for people | , places and things                                                                                                    | 9                                                                                               | 💓 Digi Champ             | Find Friends Home 🏭 🌣          |   |          |                            |  |
| Pay Champ       A * 4         PAUDURTES       Image: Constraint of the state of the state of the st |                   |                                                                                                    | r friends already on Faceboo<br>wareage of 20 friends and family using<br>your friends? Try it. | Public<br>Friends        |                                |   |          |                            |  |
|                                                                                                    |                   | Secondary School<br>College/University<br>Employer<br>Current City<br>Hometown<br>Save Profile Tafo<br>nd people you know<br>arch by name or look for s | College or University Name<br>Company Name<br>Current City<br>Hometown                          | 6 -<br>6 -<br>6 -<br>6 - |                                |   |          |                            |  |
| for login.live.com                                                                                                    | E                 | inter a name or email                                                                                                    | ۵.                                                                                              |                          | 1. Chat                        |   |          |                            |  |

### Step 14

This is the link Facebook has sent to your email....Click Confirm your Account...It may ask you to sign in again

| od Outlook.com I ✓     | HNew Reply V Delete Archive Junk V Sweep Move to V Categories V ···                                                                                                    | 🕺 🔅 Stef Roisin 🎴                             |
|------------------------|----------------------------------------------------------------------------------------------------|-----------------------------------------------|
| Search emails <b>P</b> | Just one more step to get started on Facebook $~~~ \checkmark \checkmark$                                                                                                    | Bing It On.                                   |
| Folders C              | Facebook (notification+kjdpdkhu-m@facebookmail.com) Add to contacts 14:20 🏴 Social updates Actions 🗸                                                                                                    |                                               |
| Inbox 2                | Te: Digi Champ ¥                                                                                                    | BING IT ON                                    |
| Archive<br>Junk        | facebook Digi Champ                                                                                                    | Take the challenge >>                         |
| Drafts                 |                                                                                                    |                                               |
| Sent                   |                                                                                                    | Across the UK, more<br>people prefer Bing for |
| Deleted                | You're almost done with the sign-up process                                                                                                    | the web's top<br>searches. What about         |
| New folder             | Digi Champ           stef-roisin@outlook.com           Confirm Your Account           Vou may be asked to enter this confirmation code: 14066           Didn't sign up for Facebook? Please Please let us know. | G.                                            |

Supporting Communities Headquarters 34-36 Henry Street Ballymena BT42 3AH

**T:** 028 2564 5676 **F:** 028 2564 9729 info@supportingcommunities.org www.supportingcommunities.org

f

You can decide who see's your profile/photographs and pictures - it is advisable to make your profile only viewable to your friends.

| Edit Profile                                                                                         | Welcome to Facebool                                                                               | k, Digi.                                                                                                    |                |
|----------------------------------------------------------------------------------------------------|---------------------------------------------------------------------------------------------------|----------------------------------------------------------------------------------------------------|----------------|
| FAVOURITES FAVOURITES To Revise Feed For Messages For Events For Photos M, Find Priends For Photos   |                                                                                                   | r friends already on Facebook<br>average of 20 friends and family using the Facel<br>of Your friends? Try It. | book Friend    |
| APPS<br>Cames<br>Cames Feed<br>Cames Feed<br>Cames<br>Cames<br>Notes<br>Pokes<br>PAGES<br>Like Pages | 2 Get to know your pri<br>You control how you share y<br>apps on Facebook.<br>Take a Privacy Tour |                                                                                                    | nds            |
|                                                                                                    | 3 Update your profile s                                                                           | so friends can find you.                                                                                      |                |
|                                                                                                    | Secondary School                                                                                  | High School Name                                                                                              | @ <del>~</del> |
|                                                                                                    | College/University                                                                                | College or University Name                                                                                    | Ø -            |
|                                                                                                    | Employer                                                                                          | Company Name                                                                                                  | @ <del>~</del> |
|                                                                                                    | Current City                                                                                      | Current City                                                                                                  | @ -            |
|                                                                                                    | Hometown                                                                                          | Hometown                                                                                                    | <b>⊗ ▼</b>     |
|                                                                                                    | Save Profile Info                                                                                 |                                                                                                    |                |
|                                                                                                    | 4 Find people you know<br>Search by name or look for s                                            |                                                                                                    |                |

### Step 16

To get you your own profile page, click on your profile picture at the top left hand side.

| facebook 🔺 🐖                                                                                                    | Search for people, places and things                                                             | ٩                                                             | 💓 Digi Champ   Find Friends   Ho | me   ≙≡   <b>*</b> |
|----------------------------------------------------------------------------------------------------|--------------------------------------------------------------------------------------------------|---------------------------------------------------------------|----------------------------------|--------------------|
| Digi Champ<br>Edit Profile<br>Welcome<br>Come<br>Come<br>Messages<br>Come<br>Protos                                                                                                    |                                                                                                  | r friends already on Face<br>average of 20 friends and family |                                  |                    |
| ML       Find Friends         APPS       Cames         Cames Feed       Cames Feed         Cames Feed       Music         Image: Music       Notes         Arrow Pokes       Pokes         PACES       Structure | 2 Get to know you pri<br>You control how you share y<br>apps on Facebook.<br>Take a Privacy Tour |                                                               | Public Friends Friends Frie      |                    |
|                                                                                                    | 3 Update your profile s                                                                          | o friends can find you.                                       |                                  |                    |
|                                                                                                    | Secondary School                                                                                 | High School Name                                              | @ <del>~</del>                   |                    |
|                                                                                                    | College/University                                                                               | College or University Name                                    | @ <del>~</del>                   |                    |
|                                                                                                    | Employer                                                                                         | Company Name                                                  | @ <del>~</del>                   |                    |
|                                                                                                    | Current City                                                                                     | Current City                                                  | @ -                              |                    |
|                                                                                                    | Hometown<br>Save Profile Info                                                                    | Hometown                                                      | Ø <del>-</del>                   |                    |
| Supporting Communities                                                                                                    | <b>T:</b> 028 2564                                                                               |                                                               | nfo@supportingcommunities.org    |                    |
| Headquarters<br>34-36 Henry Street<br>Ballymena BT42 3AH                                                                                                    | <b>F:</b> 028 2564                                                                               | 4 9729 w                                                      | ww.supportingcommunities.org     | )                  |

### Step 17 - Writing a Post

This will appear on the newsfeed section of Facebook which is viewable to all your friends, it will also appear on your "wall".

Start by clicking in the box which states "*What's on your mind*", *I have written "Hi digital Champions into this text box*", once you are happy with the content click on **Post.** 

| facebook                         | 1. UT (3) Search for people, places and                             | things Q                     | 💓 Digi thamp 🛛 Find F        | riends Home 📾 🗰        |
|----------------------------------|---------------------------------------------------------------------|------------------------------|------------------------------|------------------------|
| Welcome to<br>This is your place | Your Profile<br>a to collect photos, interests and life events that | tell your story on Facebook. | itart tour s                 | Recent<br>2014<br>Born |
|                                  |                                                                     |                              | 🚑 Ald a Cover                |                        |
|                                  | Digi Char.                                                          |                              | Update info Activity log * * |                        |
|                                  | Timeline abo                                                        |                              | e •                          |                        |
| Digi, w                          | here do you work? 44% complete                                      | 😇 Status 🌾 Photo 🙎 Place 🗄   | 🛛 Life event                 |                        |
| I don't have                     | a job right now.                                                    | Hi Digital Champions!!       |                              |                        |
| Enter an em                      |                                                                     | 1. 0 9 0 0                   | 10 Public 💌 Post             |                        |
|                                  |                                                                     | Digi Champ changed her pro   | file picture.                |                        |
| + What te                        | ams do you like?                                                    |                              |                              |                        |
|                                  |                                                                     |                              |                              |                        |
| Music                            | and the second life of the                                          |                              |                              |                        |
| + What m                         | iusic do you like?                                                  |                              |                              |                        |
| Films                            |                                                                     |                              |                              |                        |
| + What fi                        | Ims have you watched?                                               |                              |                              |                        |
|                                  |                                                                     |                              |                              | 1º Chat                |

### Step 18

You can now see that your post appears on your wall, Click on Home tab to view other people's posts including you own.

| Firefox *   | 🛛 🧧 Outlook.com - stef-roisin@outlook.c 🛛 🖬 Digi Champ                                             | × +                                        |                        | @- <b></b> |
|-------------|----------------------------------------------------------------------------------------------------|--------------------------------------------|------------------------|------------|
| facebook    |                                                                                                    | ☆ ▼ C 🛛 S ▼ Google<br>Ø Digi Champ 🛛 F≠7 f | riends Home AT W       |            |
| Welcome to  | > Your Profile<br>ce to collect photos, interests and Ife events that tell your story on Pacebook. | Start tour )                               | Recent<br>2011<br>Born | ~          |
|             |                                                                                                    | 🥭 Add a Cover                              |                        |            |
|             | Digi Champ                                                                                         | Update info Activity log 🕷 🔻               |                        |            |
|             |                                                                                                    | ire 🔻                                      |                        | 6          |
|             | where do you work? 44% complete                                                                    | 🗍 Life event                               |                        |            |
| Enter an en | ployer Digi Champ<br>2 seconds aco 40                                                              | )                                          |                        |            |
| Sports      | Do Consect - Own                                                                                   |                                            |                        |            |
| + What t    | eams do you like? Digi Champ changed her pr                                                        | offie picture.                             |                        |            |
| Music       |                                                                                                    |                                            |                        |            |
| + What r    | music do you like?                                                                                 |                                            |                        |            |
| Films       |                                                                                                    |                                            |                        |            |
| + What f    | ilms have you watched?                                                                             |                                            |                        |            |
|             |                                                                                                    |                                            | 1. Chat                | -          |

Supporting Communities Headquarters 34-36 Henry Street Ballymena BT42 3AH

T: 028 2564 5676F: 028 2564 9729

info@supportingcommunities.org www.supportingcommunities.org

f

You are now in the Newsfeed Section of facebook

This is where you will be able to view other people statuses...you can also search for people you may know here...and add them as a friend...

| facebook 🛦 🗸                              | Search for people, places and things Q                                                                                                    |
|-------------------------------------------|----------------------------------------------------------------------------------------------------|
| Facebook ▲ w w<br>big champ<br>Ext Profie | Search for propole, places and trings     Q     Q     Plack now print the place is not place in the place is not place in the place is not place in the place is not place in the place is not place in the place is not place in the place is not place in the place is not place in the place is not place in the place is not place in the place is not place in the place is not place is not place in the place is not place in the place is not place is not place in the place is not place in the place is not place in the place is not place in the place is not place in the place is not place in the place is not place in the place is not place in the place is not place in the place is not place in the place is not place in the place is not place in the place is not place in the place is not place in the place in the place is not place in the place in the plac |
|                                           | bout Create Advert Create Page Developers Careers Privacy Cookies Terms Help<br>acebook © 2014 - English (UK)                                                                                                    |

### Step 20

Search for friends or other organisations by clicking in the search box, type the name/organisation in here, a few suggestions should appear, click on the correct one to view their Facebook page or profile.

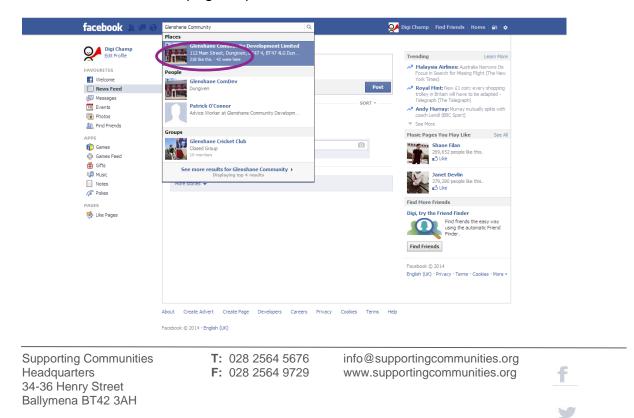

You can either add them as a Friend or Like their page and when they accept you will be able to view their page and information.

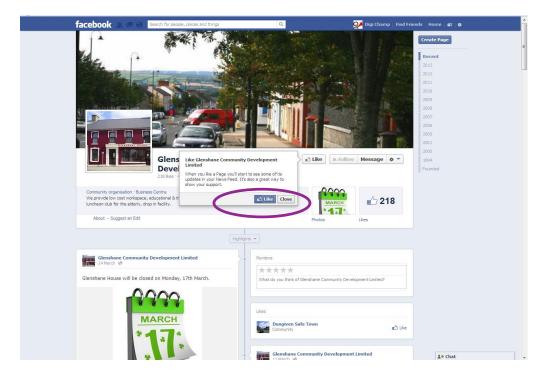

### Step 22

To get back to your profile - **Click** on your picture, where you can then write more posts or upload more photographs.

Uploading more pictures...Click on Photo

|                                                                                                 | ef-roisin@dutlook.c ×        | Digi Champ                             | × +           | The second second second second second second second second second second second second second second second se |                        | <i>p</i> . |     | and the second | 8 |
|-------------------------------------------------------------------------------------------------|------------------------------|----------------------------------------|---------------|----------------------------------------------------------------------------------------------------|------------------------|------------|-----|----------------|---|
| facebook in the Search for people, places and                                                   | d things                     | Q                                      |               | B - Google                                                                                                    | iends Home 💵           |            | + n | -              |   |
| Welcome to Your Profile<br>This is your place to collect photos, interests and life events that | t tell your story on Faceboi | ok.                                    | ~             | Start tour +                                                                                                    | Recent<br>2014<br>Born |            |     |                |   |
|                                                                                                 |                              |                                        |               | Add a Cover                                                                                                    |                        |            |     |                |   |
| Digi Champ                                                                                      |                              | U                                      | pdate info Ac | tivity log 🛭 🗮 👻                                                                                                |                        |            |     |                |   |
| Timeline Abo                                                                                    |                              | More 👻                                 |               |                                                                                                    |                        |            |     |                |   |
| Digi, where do you work? 44% complete                                                           | E Status I Pl                | hoto 🙎 Place 🗊 Life ev                 | rent          |                                                                                                    |                        |            |     |                |   |
| I don't have a job right now.                                                                   |                              | mp                                     |               |                                                                                                    |                        |            |     |                |   |
| 🔮 Public 👻 🛛 Next Skip                                                                          | Hi Digital Champio           |                                        |               |                                                                                                    |                        |            |     |                |   |
| Sports                                                                                          | Like - Comment - Shar        |                                        |               |                                                                                                    |                        |            |     |                |   |
| + What teams do you like?                                                                       | Digi Char<br>26 minutes      | mp changed her profile pictur<br>ago 영 | e.            |                                                                                                    |                        |            |     |                |   |
| Music                                                                                           |                              |                                        |               |                                                                                                    |                        |            |     |                |   |
| + What music do you like?                                                                       |                              |                                        |               |                                                                                                    |                        |            |     |                |   |
| Films                                                                                           |                              |                                        |               |                                                                                                    |                        |            |     |                |   |
| + What films have you watched?                                                                  |                              |                                        |               |                                                                                                    |                        |            |     |                |   |
| https://www.facebook.com/digi.champ/photos                                                      |                              | _                                      |               |                                                                                                    | 1º Chat                |            |     |                | - |

Supporting Communities Headquarters 34-36 Henry Street Ballymena BT42 3AH

T: 028 2564 5676F: 028 2564 9729

info@supportingcommunities.org www.supportingcommunities.org

f

### Click on Create Album

| facebook 🔺 🖛 😔                | Search for people, places and things | Q             | Ģ              | 🟏 Digi Champ 🛛 Find Friend                       | ds Home <b>£</b> ≣ <b>☆</b> | ŕ |
|-------------------------------|--------------------------------------|---------------|----------------|--------------------------------------------------|-----------------------------|---|
|                               | Digi Champ<br>Timeline About Phot    | os Friends M  | Update info    | Add a Cover       Add a Cover       Activity log |                             | E |
| Vour Photos Albums            | Not Tagged                           |               | + Create Album | Add Video                                        |                             |   |
|                               |                                      |               |                |                                                  |                             |   |
|                               | More Abo                             | ut Digi Champ |                |                                                  |                             |   |
| Films<br>Watched Want to Wate | ch Likes                             |               | Film S         | Suggestions For You                              |                             |   |
| What films have yo            | u watched? &                         |               |                |                                                  |                             |   |
|                               |                                      |               |                | FROM STRO TO HERO                                | <b>1</b> ● Chat             |   |

### Step 24

Locate where you pictures are stored.

| 😻 Open          |                            |                            | <b>×</b>     | i Champ × +                              |           |
|-----------------|----------------------------|----------------------------|--------------|------------------------------------------|-----------|
| Conversion Com  | iputer 🕨 DIG INCLUS (F:) 🕨 | ✓ ← Search DIG INCLUS (F   | 9 🔎          | ☆ マ C 😸 - Google 🔎 🐥                     | ↑ □ • ••• |
| Organize 👻 New  | folder                     | 8== 👻                      |              | 🔍 Digi Champ   Find Friends   Home   🏭 🔆 |           |
| 4 🔆 Favorites   | A Name                     | Date modified              | Туре 🖍       |                                          |           |
| Desktop         | Big Lottery Fund           | 10/12/2013 21:53           | File folde   | Add a Cover                              |           |
| Downloads       | case studies               | 15/01/2014 15:22           | File folde   |                                          |           |
| 3 Recent Places | communications             | 05/03/2014 13:48           | File folde   |                                          |           |
|                 | Computer Basics            | 10/12/2013 21:53           | File folde   |                                          |           |
| 4 🥽 Libraries   | 🌲 dfp info                 | 08/01/2014 11:12           | File folde   |                                          |           |
| Documents       | Digital Champions          | 10/12/2013 21:53           | File folde   | Update info Activity log 🔅 🔻             |           |
| Music           | 🔒 Ebiz Ezine               | 04/02/2014 15:34           | File folde   |                                          | U         |
| Pictures        | Graphics                   | 10/12/2013 21:57           | File folde   | s More 🔻                                 |           |
| Videos          | 🔒 Guides                   | 17/02/2014 21:41           | File folde   |                                          |           |
|                 | 😪 Info for pen drives      | 08/01/2014 15:56           | File folde   |                                          |           |
| 4 🛤 Computer    | Management Report          | 10/12/2013 21:53           | File folde   | + Create Album Add Video                 |           |
| Local Disk (Co) | 🔛 🎯 My Group NI            | 10/12/2013 21:53           | File folde   | + create Abuin Add Video                 |           |
| DIG INCLUS (F:) | anew dig course feb 2014   | 13/02/2014 09:25           | File folde   |                                          |           |
|                 | Carino online 2014         | 06/02/2014 12:00           | Eile felde * |                                          |           |
|                 |                            |                            | +            |                                          |           |
| F               | ile name:                  | <ul> <li>Images</li> </ul> | -            |                                          |           |
|                 | X                          |                            |              |                                          |           |
|                 |                            | More Abo                   | out Digi Ch  | amp                                      |           |
|                 |                            | HOLE ADD                   | at Digi Ci   | mp                                       |           |
|                 | Films                      |                            |              |                                          |           |
|                 |                            |                            |              |                                          |           |
|                 | Watched Want to Watch L    | ikes                       |              | Film Suggestions For You                 |           |
|                 | What films have you wat    | tched? 🔉 🗸                 |              |                                          |           |
|                 |                            |                            |              | 1* Chat                                  |           |

Supporting Communities Headquarters 34-36 Henry Street Ballymena BT42 3AH

**T:** 028 2564 5676 **F:** 028 2564 9729 info@supportingcommunities.org www.supportingcommunities.org

f

Click on the specific photograph you would like to **upload**, it will upload and prompt you to give the album a name. If you are happy with content click **Post Photo**, this will be visible on your Facebook Page and also visible to your friends on your Facebook.

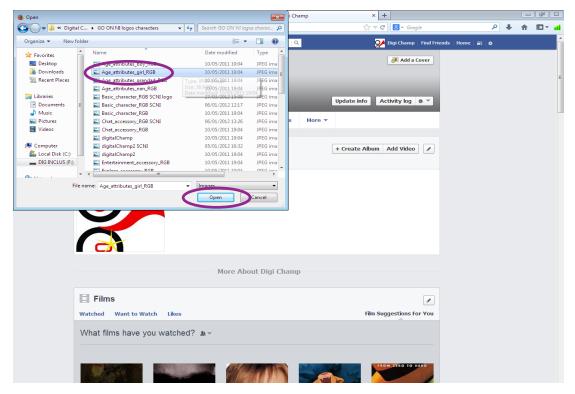

### Step 26

You will be prompted to add a title to your album, this example is named mine "Digital Champions" - when happy with this click on Post Photos.

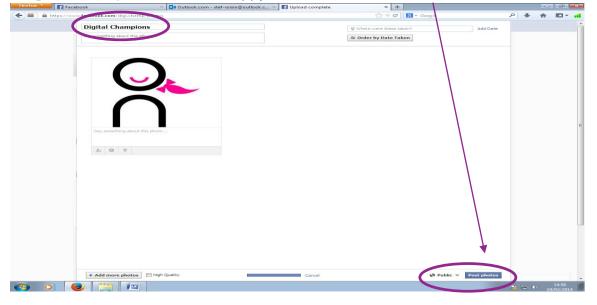

Supporting Communities Headquarters 34-36 Henry Street Ballymena BT42 3AH T: 028 2564 5676F: 028 2564 9729

info@supportingcommunities.org www.supportingcommunities.org

f

This is now visible on your Facebook page.

| Firefox Facebook                                         | Zeiter Stef-roisin@outlook.c                                                                                    | × 🖬 Digi Champ            | × +                          |                        |      | - 6     |
|----------------------------------------------------------|----------------------------------------------------------------------------------------------------|---------------------------|------------------------------|------------------------|------|---------|
| + https://www.facebook.com/digi.champ                    |                                                                                                    |                           | ☆ ♥ C  Google                | م                      | + 11 | r 🖾 - 🖬 |
| facebook 🛝 🛲 🧉                                           | Search for people, places and things                                                                            | Q                         | 💓 Digi Champ   Find I        | riends Home 🔒 🗰        |      |         |
| Welcome to Your Prof<br>This is your place to collect ph | ile<br>otos, interests and life events that tell your story on Face                                             | book.                     | Start tour >                 | Recent<br>2014<br>Born |      |         |
|                                                          |                                                                                                    |                           | 🚑 Add a Cover                |                        |      |         |
|                                                          |                                                                                                    |                           |                              |                        |      |         |
|                                                          | Digi Champ                                                                                                    |                           | Ipdate info Activity log * 🔻 |                        |      |         |
|                                                          | Timeline About Photos                                                                                           | Friends More 🕶            |                              |                        |      |         |
| Digi, which city d                                       | o you live in?<br>44% complete<br>What's on your                                                                | Photo 🧟 Place 🗔 Life ev   | vent                         |                        |      |         |
| Dungiven                                                 | 0                                                                                                    |                           |                              |                        |      |         |
| Enter current city                                       | the second second second second second second second second second second second second second second second se | namp<br>nds ago 🧐         |                              |                        |      | L       |
| 🛞 Public 👻                                               | Next Skip                                                                                                    | $\frown$                  |                              |                        |      |         |
| Sports                                                   |                                                                                                    |                           |                              |                        |      |         |
| + What teams do                                          | you like?                                                                                                    |                           |                              |                        |      |         |
| Music                                                    |                                                                                                    |                           |                              |                        |      |         |
| + What music do                                          |                                                                                                    | top Notifications - Share |                              |                        |      |         |
| Films                                                    | Pigi Cl<br>18 minut                                                                                             | namp<br>tes ago @         |                              |                        |      |         |
| + What films have                                        |                                                                                                    |                           |                              | an chut                |      |         |

### Step 28

To **delete** any Posts/comments or photographs that you have uploaded click on the **right hand corner** of the past and from the drop down menu click on **Delete**.

| Facebook                         | × Outlook.com - st                                     | tef-roisin@outlook.c        | 🛛 🌠 Digi Champ           | × +                          |                |     |
|----------------------------------|--------------------------------------------------------|-----------------------------|--------------------------|------------------------------|----------------|-----|
| https://www.facebook.com/digi.cl | hamp                                                   |                             |                          | ☆ ♥ C Soogle                 | ٩              | + 1 |
| facebook 🔔                       | Search for people, places an                           | nd things                   | ٩                        | 🔀 Digi Champ 🛛 Find Fri      |                |     |
| Welcome to Your                  | r Profile<br>lect photos, interests and life events th | at tall your story on Earsh | mak                      | Start tour >                 | Recent<br>2014 |     |
|                                  |                                                        |                             |                          |                              | Born           |     |
| 1                                |                                                        |                             |                          | Je Add a Cover               |                |     |
| $\mathbf{\cap}$                  |                                                        |                             |                          |                              |                |     |
|                                  |                                                        |                             |                          |                              |                |     |
|                                  | Digi Cham                                              | р                           | u                        | Ipdate info Activity log 🔅 🔻 |                |     |
|                                  | Timeline Ab                                            | out Photos                  | Friends More 👻           |                              |                |     |
|                                  |                                                        |                             |                          |                              |                |     |
| Digi, which                      | city do you live in?<br>44% complete                   | 🕞 Status 🚺                  | Photo 🙎 Place 🖾 Life ev  | vent                         |                |     |
| Dungiven                         |                                                        | What's on your              | mind?                    |                              |                |     |
|                                  |                                                        | O Dial Ch                   | 2000                     | ~                            |                |     |
| Enter current ofly               |                                                        | Digi Ch<br>about a r        | ninute ago 🧐             | Change Date                  |                |     |
| 🖗 Public 👻                       | Next Skip                                              |                             |                          | Add location Edit            |                |     |
|                                  |                                                        |                             |                          | Edit Album                   |                |     |
| Sports                           |                                                        |                             |                          | * Highlight                  |                |     |
| + What teams                     | do you like?                                           |                             |                          | Delete photo                 |                |     |
|                                  |                                                        |                             |                          | Embed Post                   | )              |     |
| Music                            |                                                        |                             |                          |                              |                |     |
| + What music                     | do vou like?                                           |                             |                          |                              |                |     |
|                                  | • • • • •                                              | Like - Comment - St         | op Notifications - Share |                              |                |     |
| Films                            |                                                        | Digi Ch                     | amp                      |                              |                |     |
|                                  |                                                        | 29 minute                   | es ago 🕐                 |                              |                |     |
| + What films                     | have you watched?                                      | Hi Digital Champ            | bions!!                  |                              |                |     |
|                                  |                                                        |                             |                          |                              | 1. Chat        |     |

Supporting Communities Headquarters 34-36 Henry Street Ballymena BT42 3AH T: 028 2564 5676 F: 028 2564 9729 info@supportingcommunities.org www.supportingcommunities.org

f

Logging off Facebook, click on the Osymbol and scroll down to and click on Log out.

| facebook 🖄 💷 🚱                                                 | Search for people, places and things  | 🔍 🥥 Digi Champ   Find Friends   Home   🕮   🌺                  |
|----------------------------------------------------------------|---------------------------------------|---------------------------------------------------------------|
| Welcome to Your Profile<br>This is your place to collect photo |                                       | Create Page<br>Advertise<br>contry log<br>Settings<br>Log out |
|                                                                |                                       | Update Info Activity log i e *                                |
| Digl, which city do y                                          |                                       |                                                               |
| Enter current sty                                              | Vigi Cha<br>3 moutes t                |                                                               |
| Sports<br>+ What teams do yo                                   |                                       |                                                               |
| Music<br>+ What music do yo                                    |                                       | p Notifications - Share                                       |
| Films<br>+ What films have y                                   | Digi Cha<br>20 minutes<br>Ou watched? |                                                               |

### Step 30

Please keep your Email Address and password safe, you will need this in order to log into your Facebook again.

# For more information check out :

# nidirect.gov.uk/go-on

Supporting Communities Headquarters 34-36 Henry Street Ballymena BT42 3AH T: 028 2564 5676F: 028 2564 9729

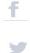